## **Mode d'emploi e-lyco – Parents**

## Contacter un.e professeur.e avec l'ENT e-lyco Connectez-vous avec votre compte e-lyco

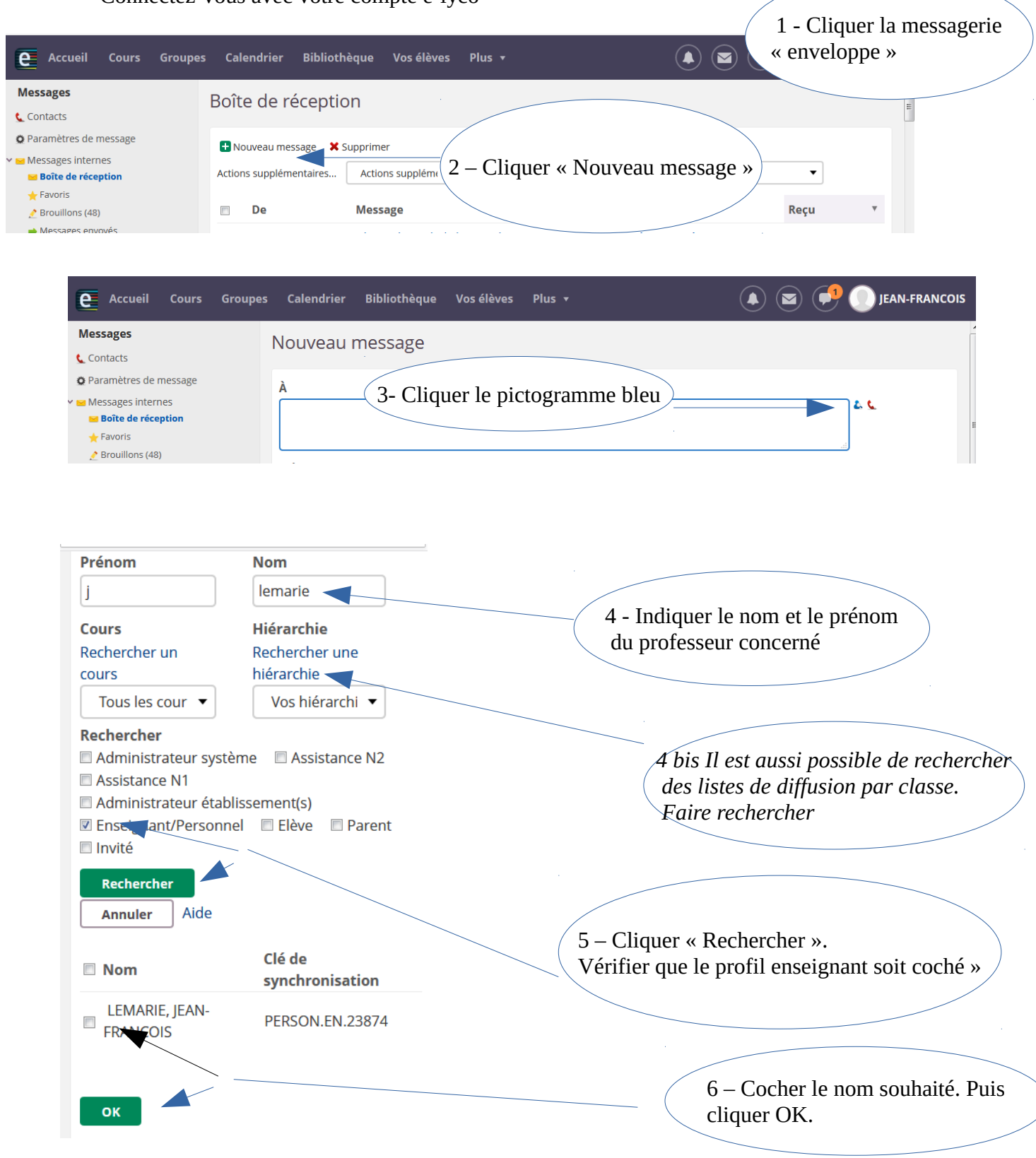

Votre destinataire est importé dans votre messagerie. Poursuivez avec la rédaction du message.

Si besoin consulter la fiche « Recevoir un message e-lyco sur sa boite mél personnelle » disponible sur le site du lycée